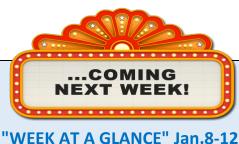

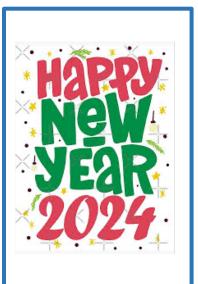

## Monday, January 8

School reopens after winter break

#### Tuesday, January 9

Kindergarten Sibling registration opens today on the parent portal at noon

## Wednesday, January 10

## Thursday, January 11

## Friday, January 12

HHE Sprit day: Wear your HHE tshirts/hoodies every Friday

# **Reporting Student Absences and Late Arrivals**

Did you know, if you don't report your child's absence, the clerical staff will call down the list of all phone numbers on file and email all addresses on file until we get confrimation your child is safe and accounted for? This can be very time consuming for our clerical staff. It would be very helpful if your child is not attending due to illness or any other reason, to please contact the school.

The best way to report a student absence is by using the Parent Portal.

- 1. Log in to the Parent Portal
- 2. Click on "Report Absence"
- 3. Select your child's name
- 4. Select the date(s) absent (from and to)
- 5. Click the absence reason
- 6. Leave a comment if you wish
- 7. Hit "Submit" You can use this system 24 hours per day!

Alternatively, you can call the office at 604-463-0866 and leave a voicemail or email the office at hh reception@sd42.ca to report the absence. Attendance will be taken by staff daily and we will follow up with parents on all absences not already reported to the school. Students who arrive late for school (i.e. are not present in their homeroom classroom when the teacher takes attendance at 8:40 am and 12:40 pm) must report to the office to identify themselves before proceeding to their classroom.

## **January Calendar**

Jan. 7: Last day to order Subway

Jan. 8: School reopens after winter break

Jan. 9: Kindergarten **Dental Screening** 

Jan. 15: Subway hot lunch

PAC meeting 7pm

Jan. 18: Last day to order TCBY (frozen yogurt)

Jan. 19: SPCA visiting Divs. 21, 22, 23, 24

Jan. 23: Harmston, Baydo and Jowett Skating

Jan.. 24: District Pro D day, no school for students

Ian. 26: TCBY frozen yogurt

Jan. 28: Last day to order Little Caesars

Ian. 29-Feb. 9: Kernels fundraiser

# **Registration Dates**

Jan. 9 - 13 Kindergarten Sibling Registration

Jan. 10-12:

Kindergarten Environmental school registration

Jan. 17-22 Kindergarten **Choice Registration** 

Ian. 31-Feb. 6:

Kindergarten General Registration

**Feb. 13-27** Grade 8 registration

## **Kindergarten Registration Process 2024 – 2025**

Registering your child for kindergarten is a big step, but it doesn't have to be a difficult one. With our easy new online registration process, you can register your child from the comfort of your own home.

Review the registration steps below to ensure you are ready for the big day. Complete steps 1-4 **before registration** to save time.

OPEN A PARENT PORTAL ACCOUNT

You must open an SD42 Parent Portal account to access registration. If possible, complete this step well before registration day at parents.sd42.ca

FIND YOUR REGISTRATION DATE

Review our registration categories (SIBLING, ENVIRO, CHOICE, GENERAL) to find your registration phase.

**REVIEW OUR REGISTRATION FORM** 

Review a copy of our online registration form before registration day. Available on the Parent Portal at parents.sd42.ca

**REVIEW ACCEPTANCE CRITERIA** 

The order in which we place our new kindergartners is determined by our Acceptance Criteria. Review these below.

REGISTER
Register your child at parents.sd42.ca

STEP 6

PROVIDE SUPPORTING DOCUMENTS

Once you receive email notification of your child's tentative placement, you must upload supporting documents to the Parent Portal. See Supporting Documents section below.